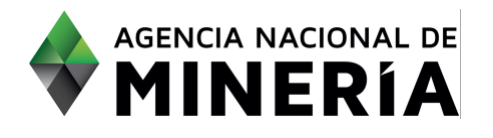

## Guía de Apoyo Administración de título **Iniciar y Completar una solicitud de devolución de área para formalización con Beneficiario.**

#### **Requisitos Previos**

explotación.<br>Explotación

- ✓ El titular debe estar activo en el sistema.
- ✓ En caso de que el título tenga más de un titular, todos los cotitulares deben estar activos en el sistema y haber otorgado permiso de agente al titular que radica el trámite
- ✓ El titular debe tener asociado el profesional que refrendará los documentos técnicos
- ✓ El (los) beneficiario(s) debe(n) estar registrado(s) y activo(s) en AnnA Minería, con el permiso de agente habilitado para el titular
- $\checkmark$  El PIN requerido en el sistema debe estar a nombre del titular que radica el trámite
- ✓ El usuario que actúa en nombre de un proponente, en calidad de agente, cuenta con la correspondiente autorización en el sistema.
- ✓ El título del área que se va a devolver debe estar 'vigente'.
- ✓ Los documentos soporte se encuentran en formato PDF; el PTO debe estar comprimido en archivo ZIP
- ✓ Aplica para modalidad de Contrato de concesión, contrato en virtud de aporte y licencia de

#### **INICIAR: Solicitud de devolución de área para formalización con Beneficiario.**

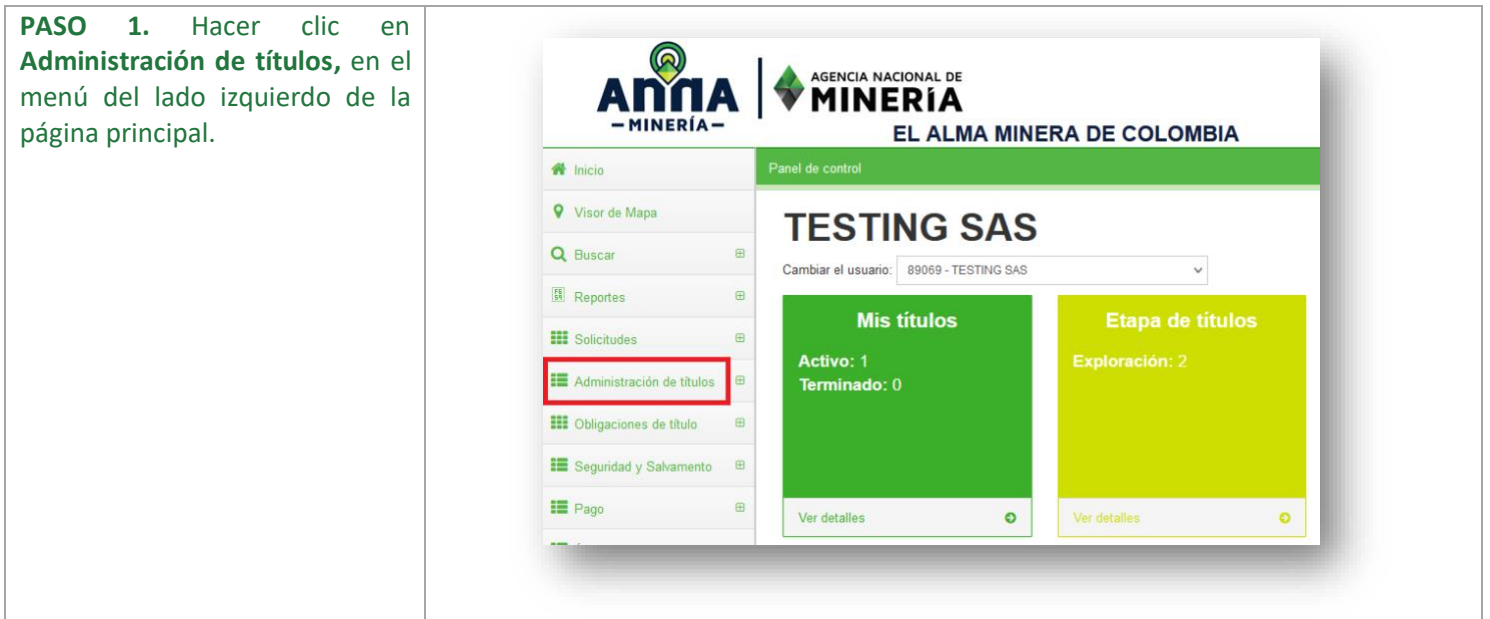

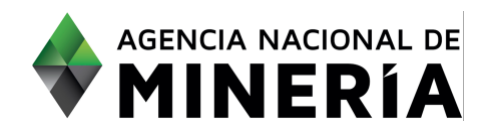

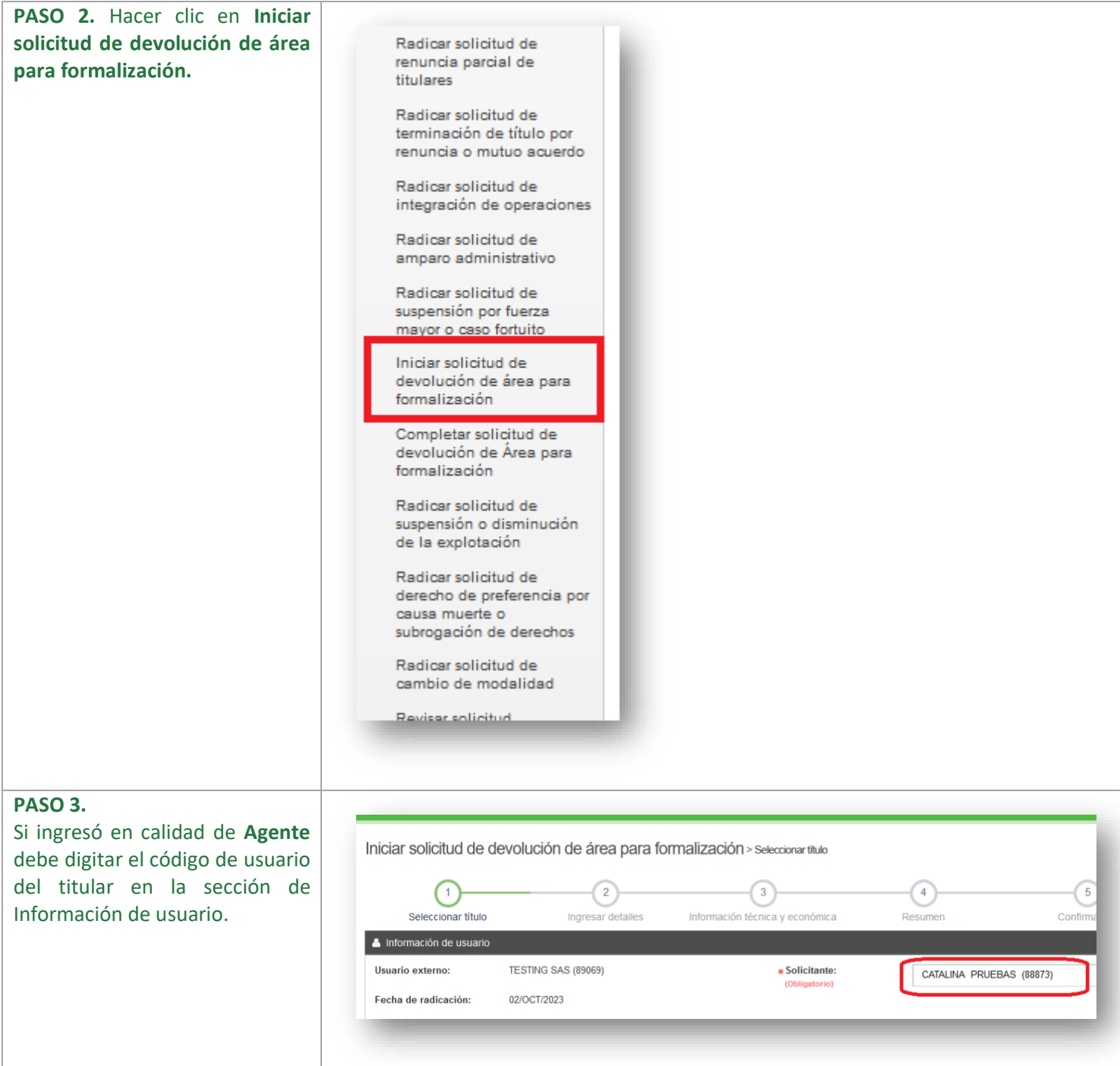

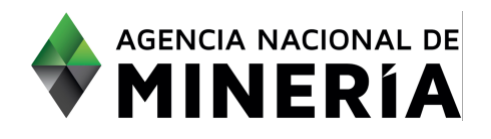

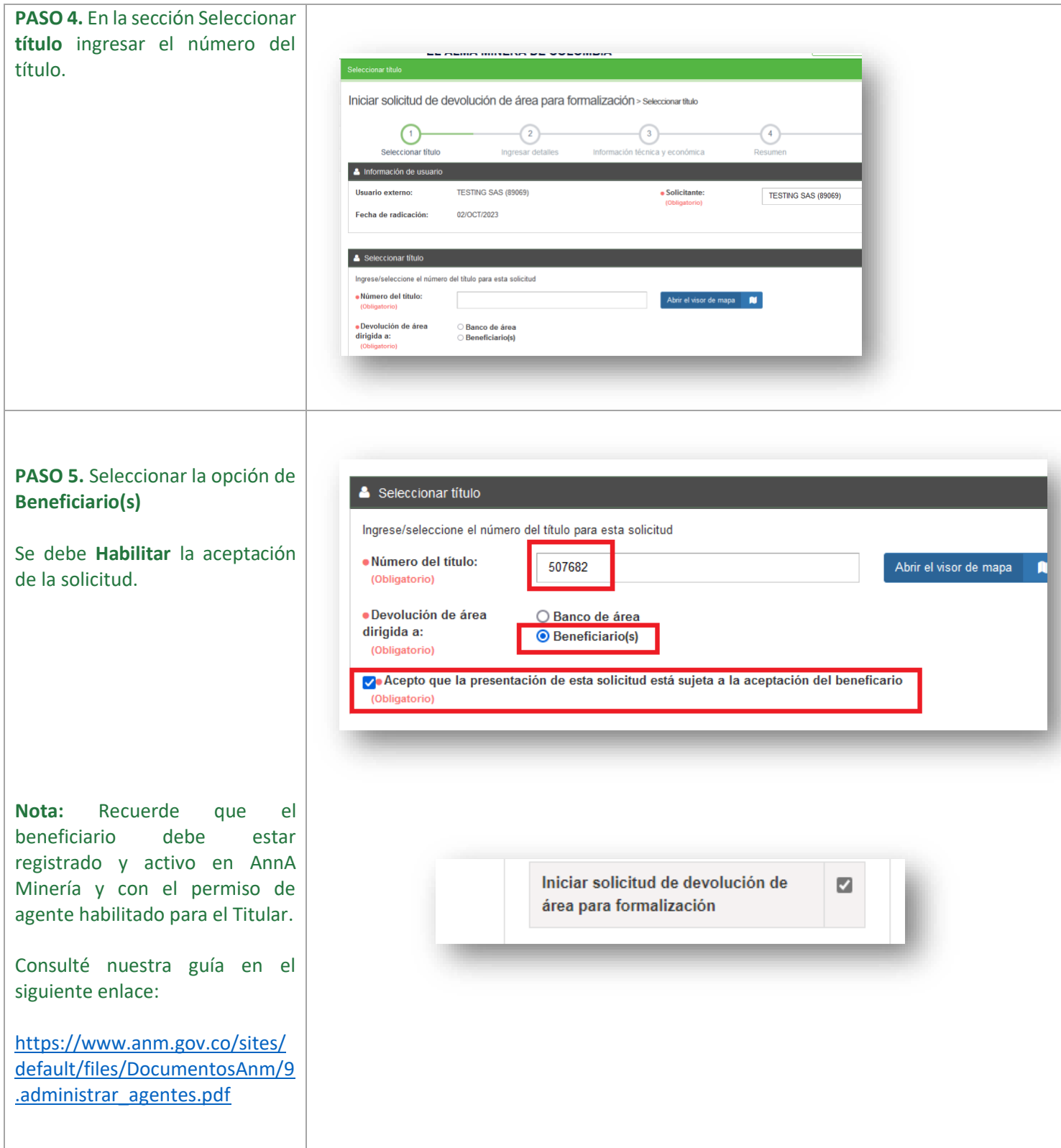

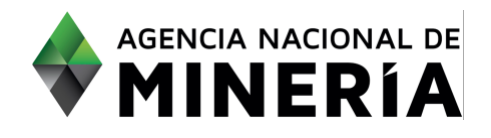

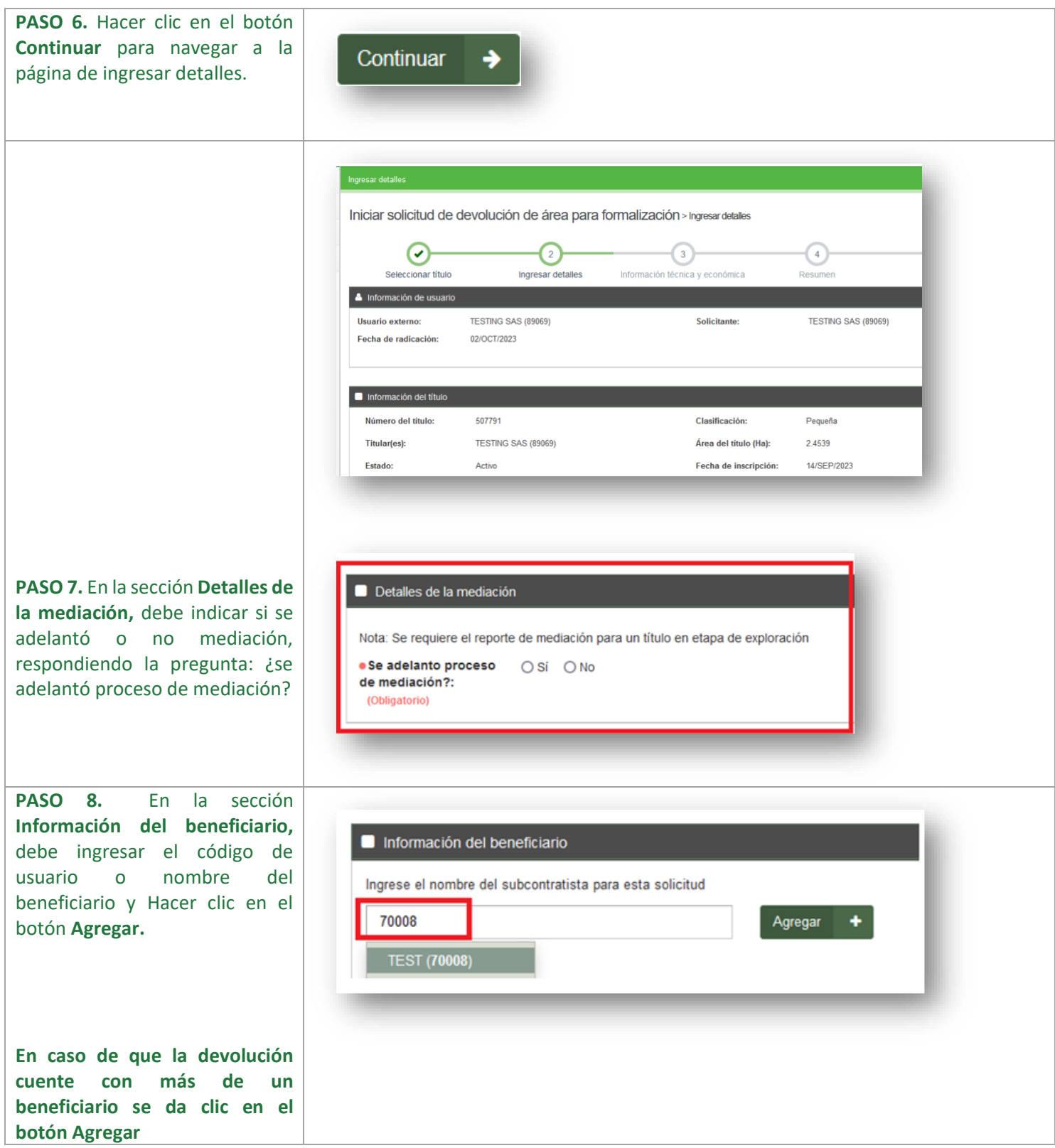

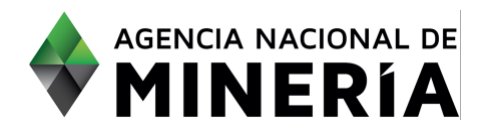

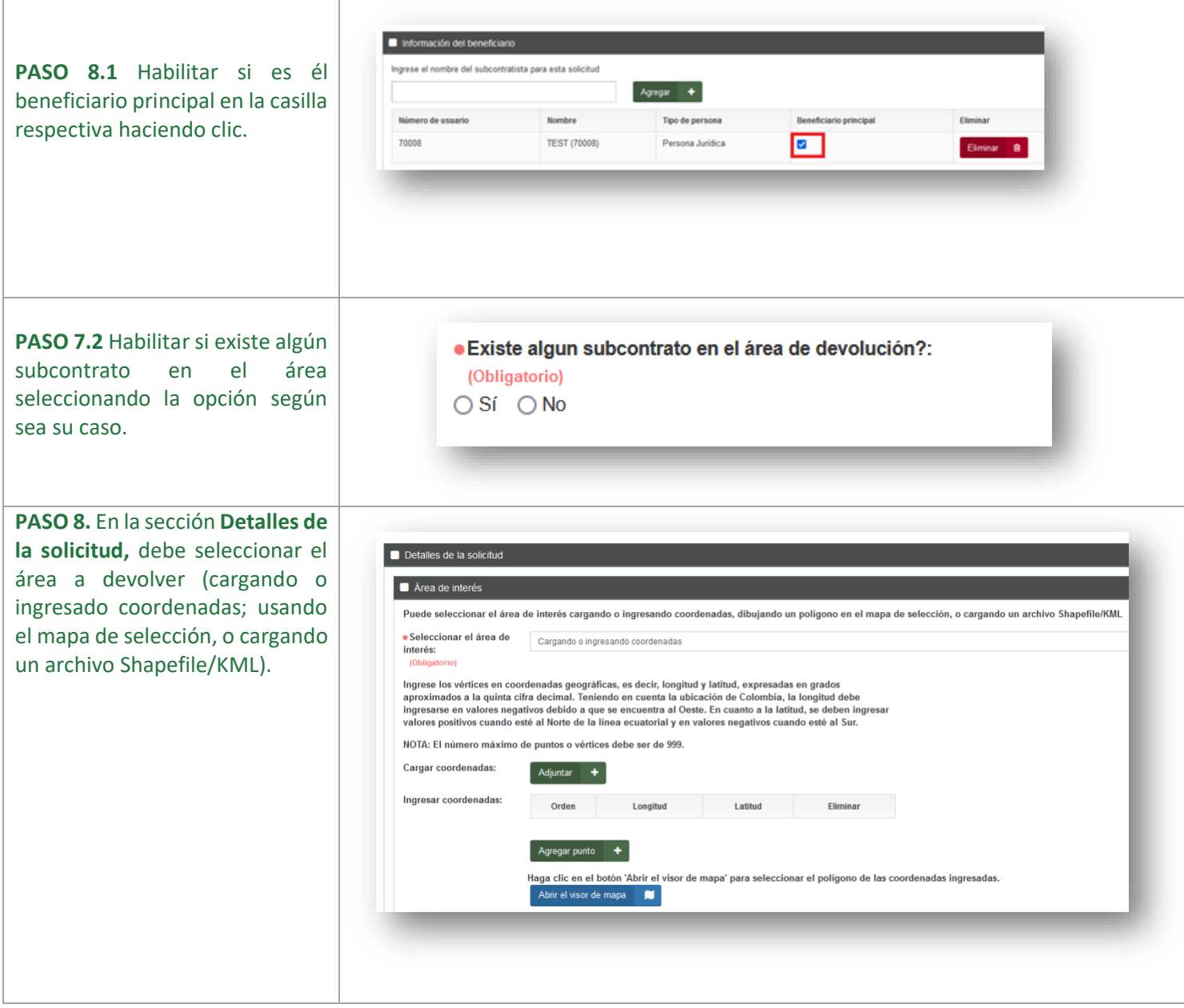

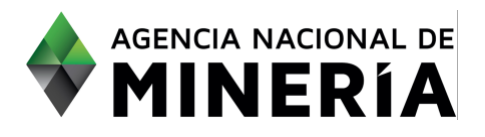

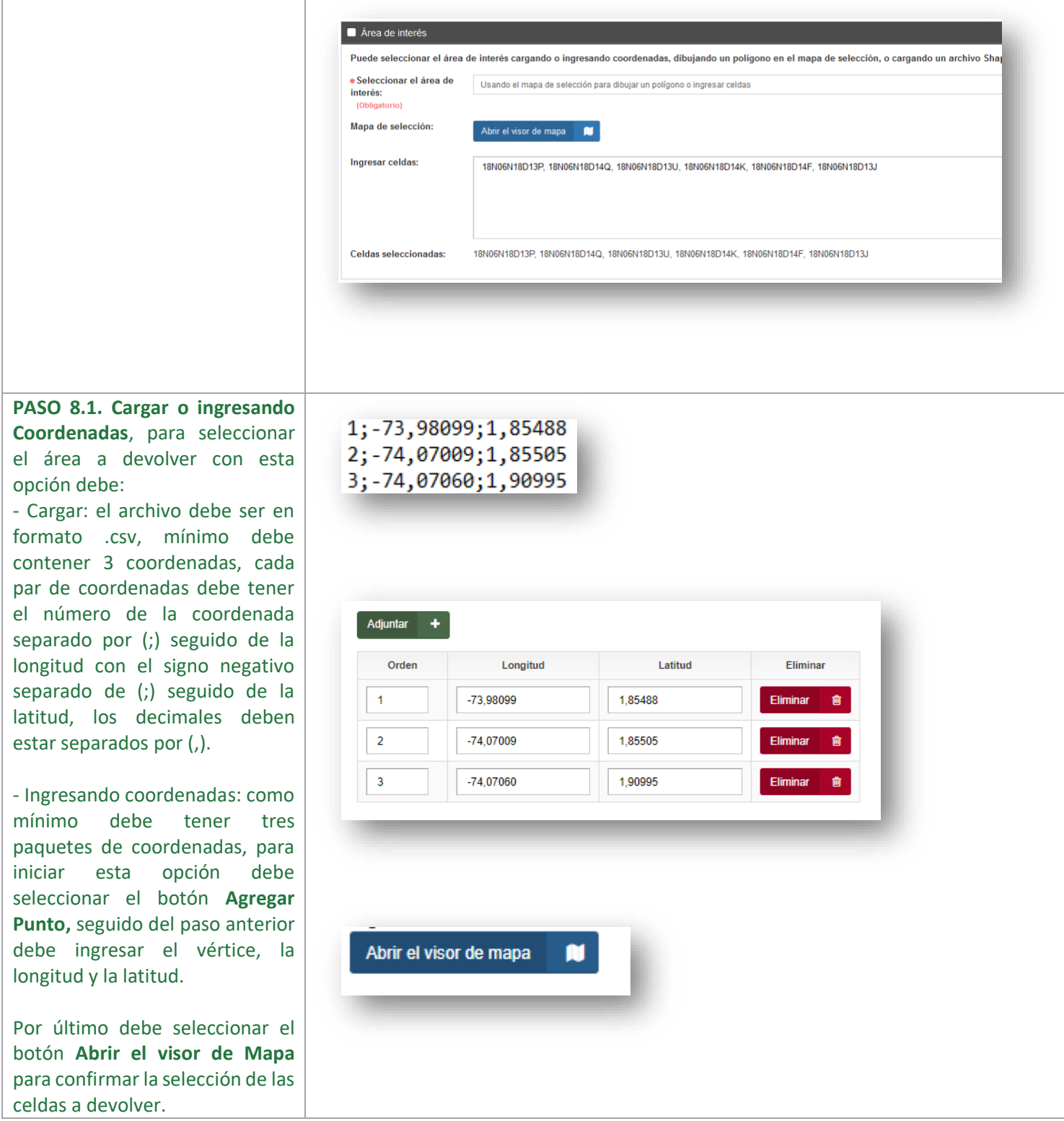

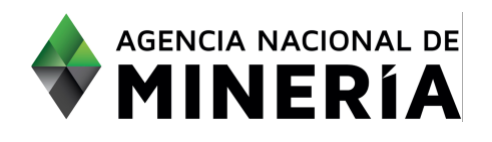

**PASO 8.2. Usando el mapa de selección para dibujar un polígono**, con esta opción debe: - seleccionar el botón **Abrir el visor de mapa.**

- El visor de mapa despliega la ubicación geográfica del título sobre el cual se procede a seleccionar el área a devolver utilizando las figuras geométricas.

- Una vez seleccionada el área a devolver el sistema muestra las celdas.

-Si el área seleccionada debe ser ajustada hacer clic botón **Modificar.** 

-Si el área seleccionada está correcta hacer clic botón **Confirmar.** 

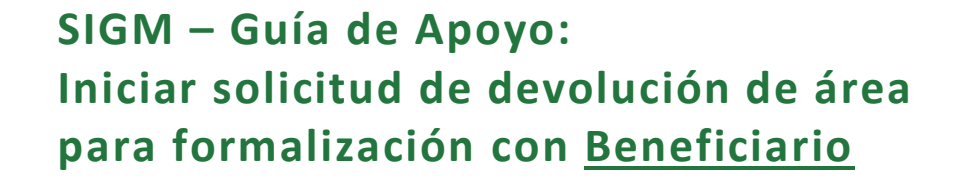

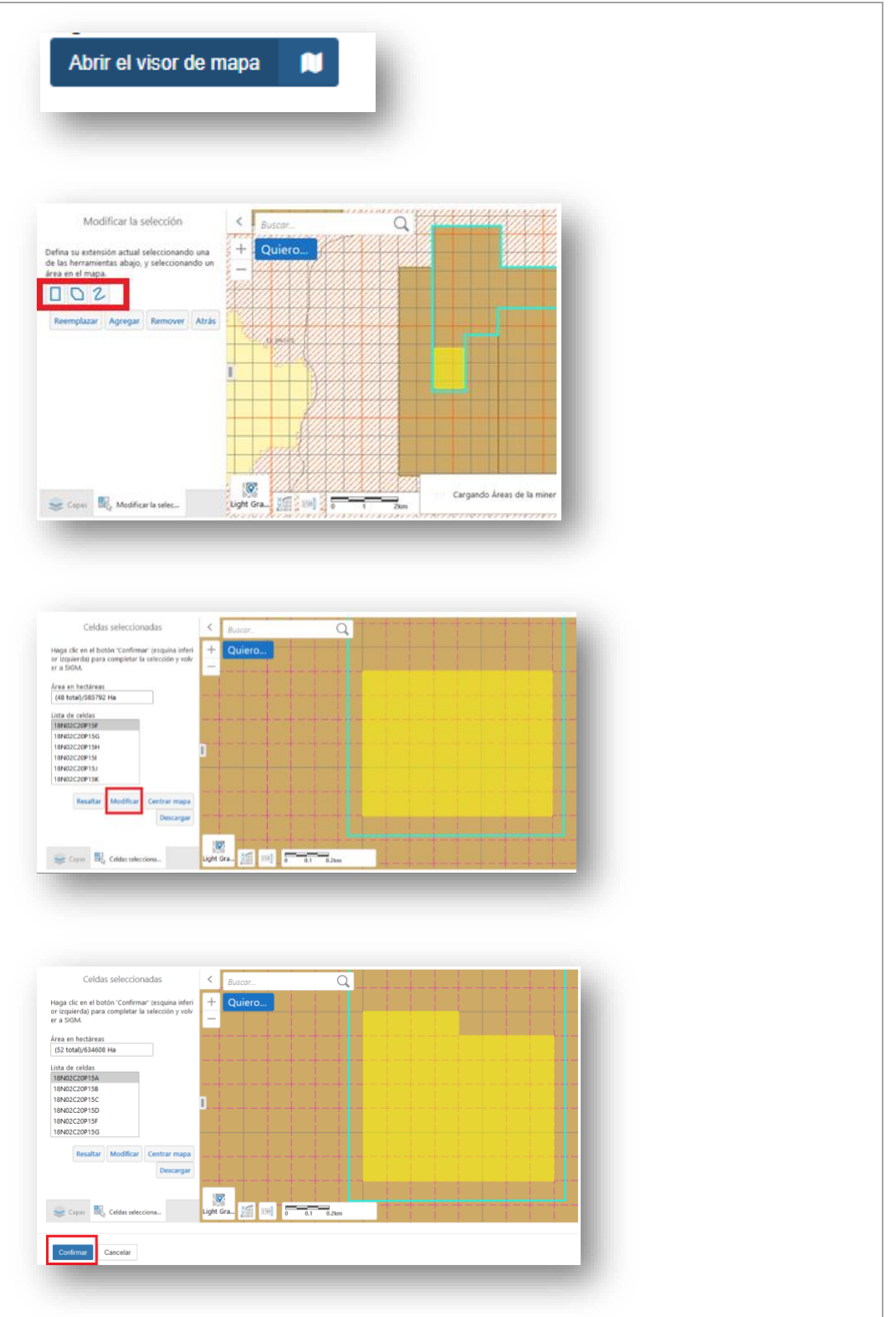

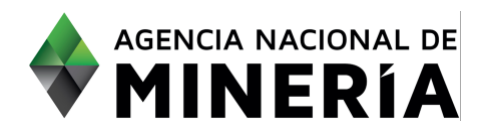

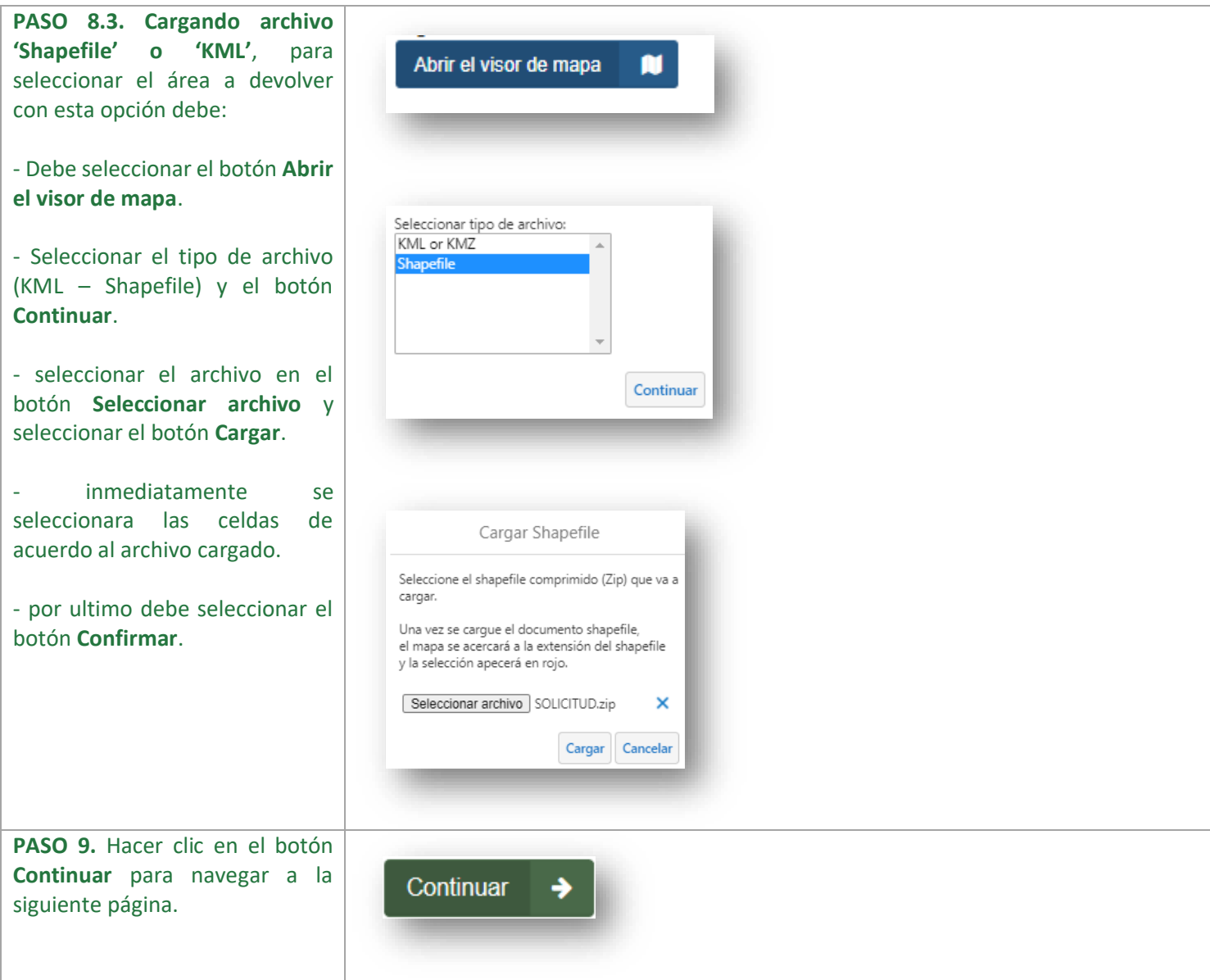

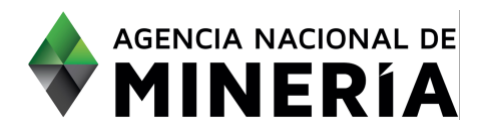

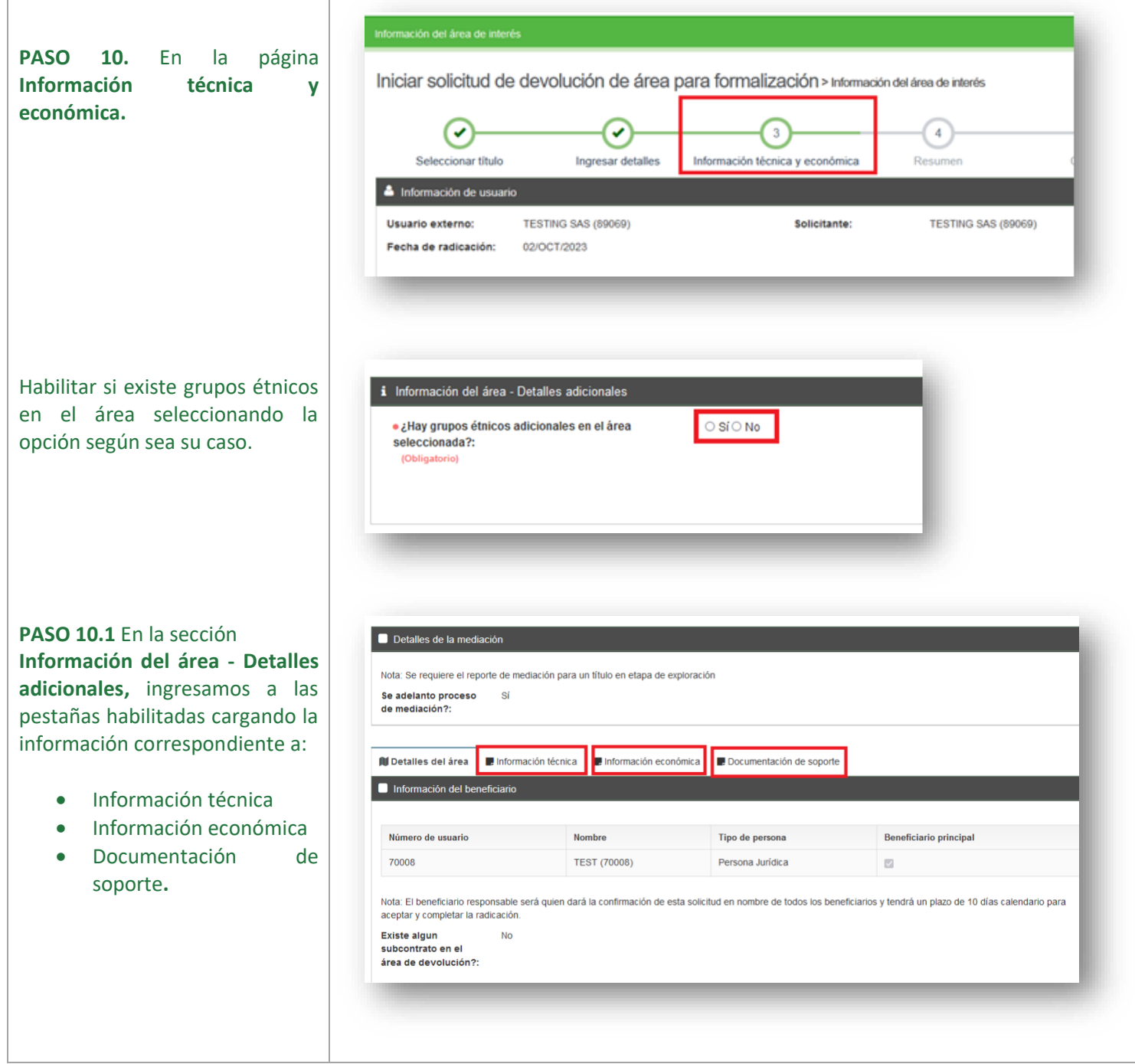

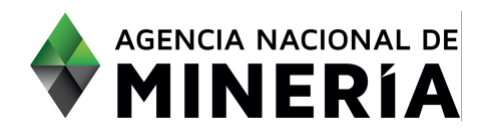

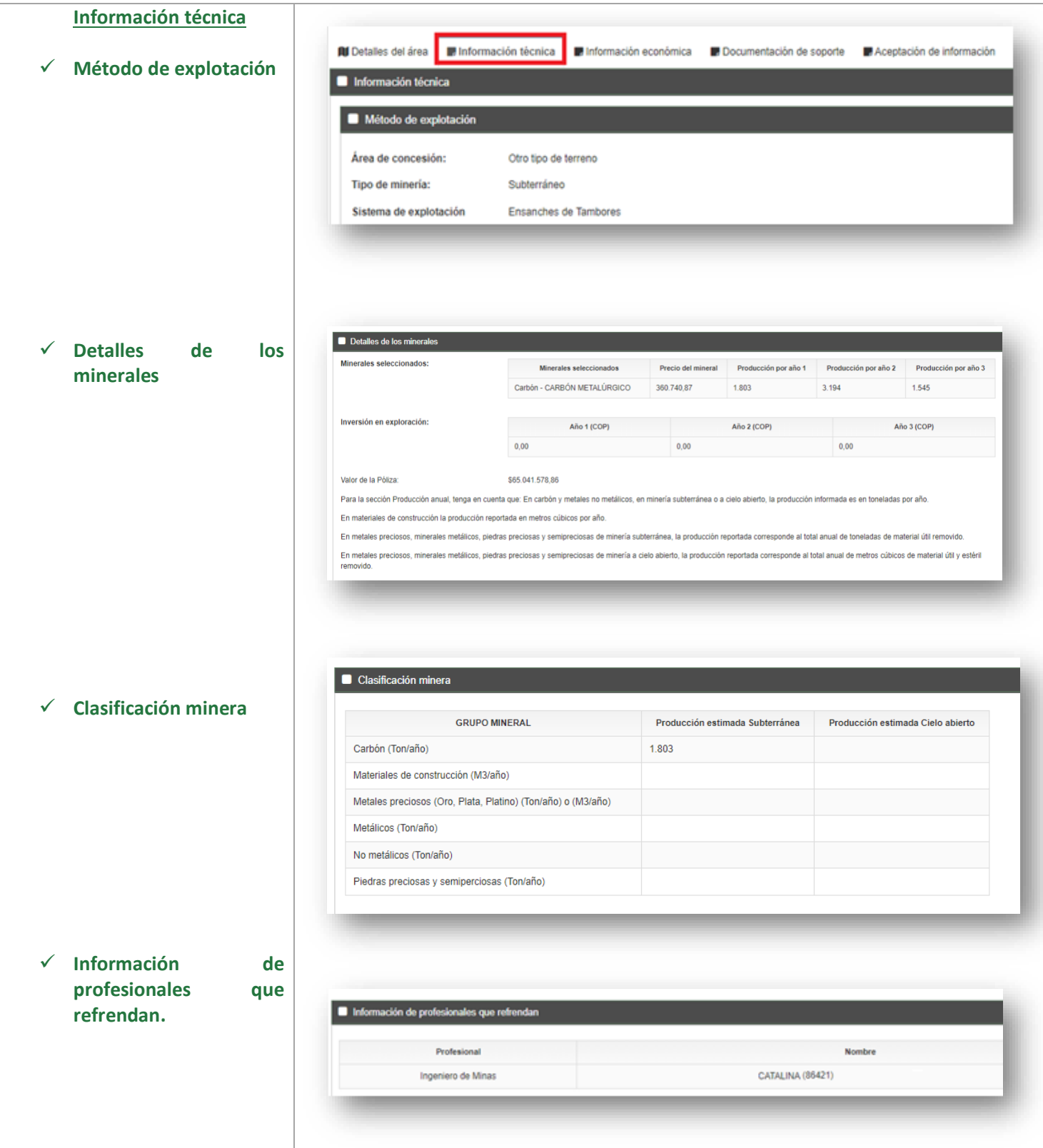

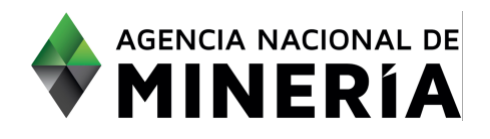

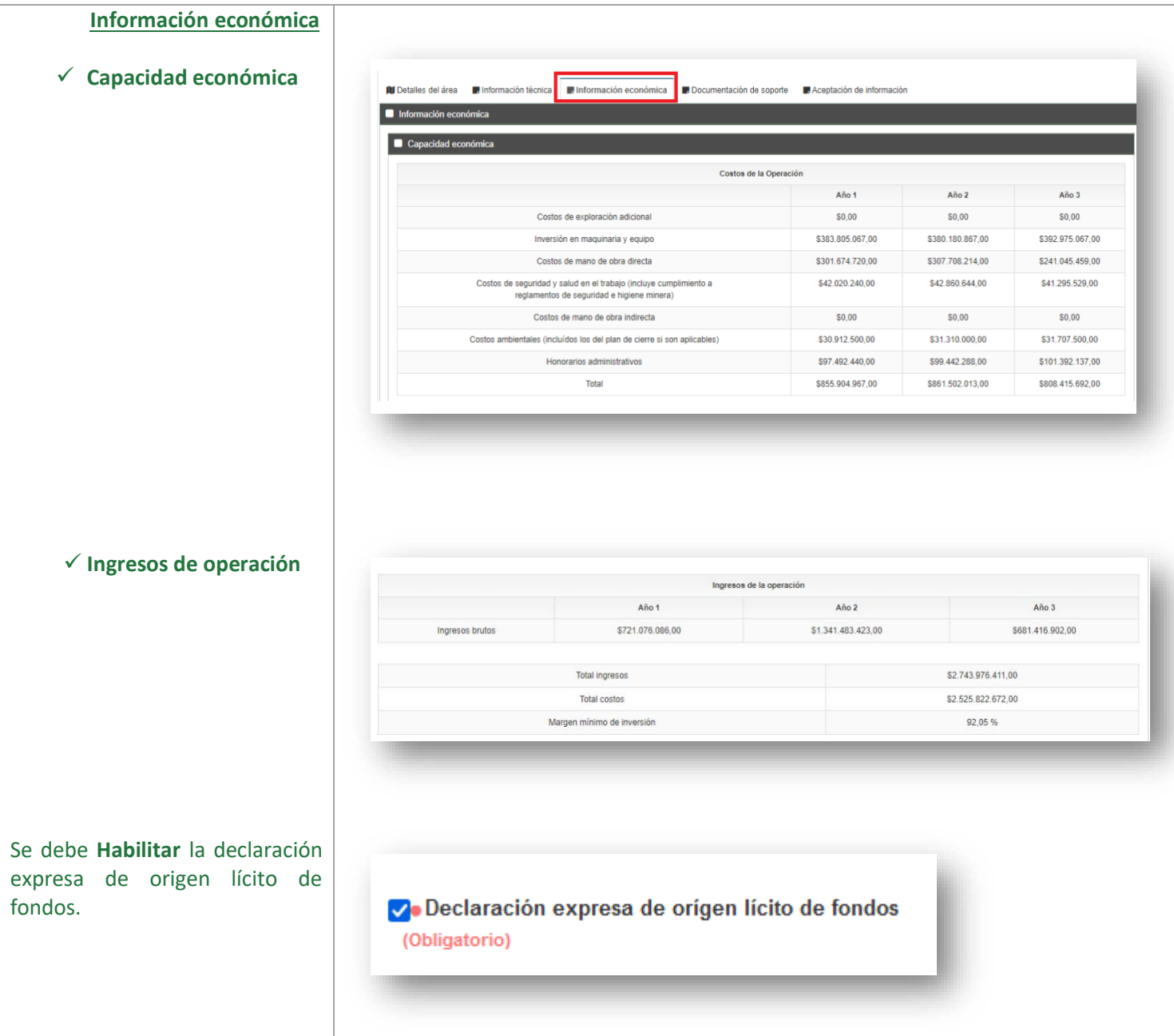

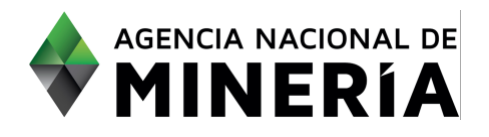

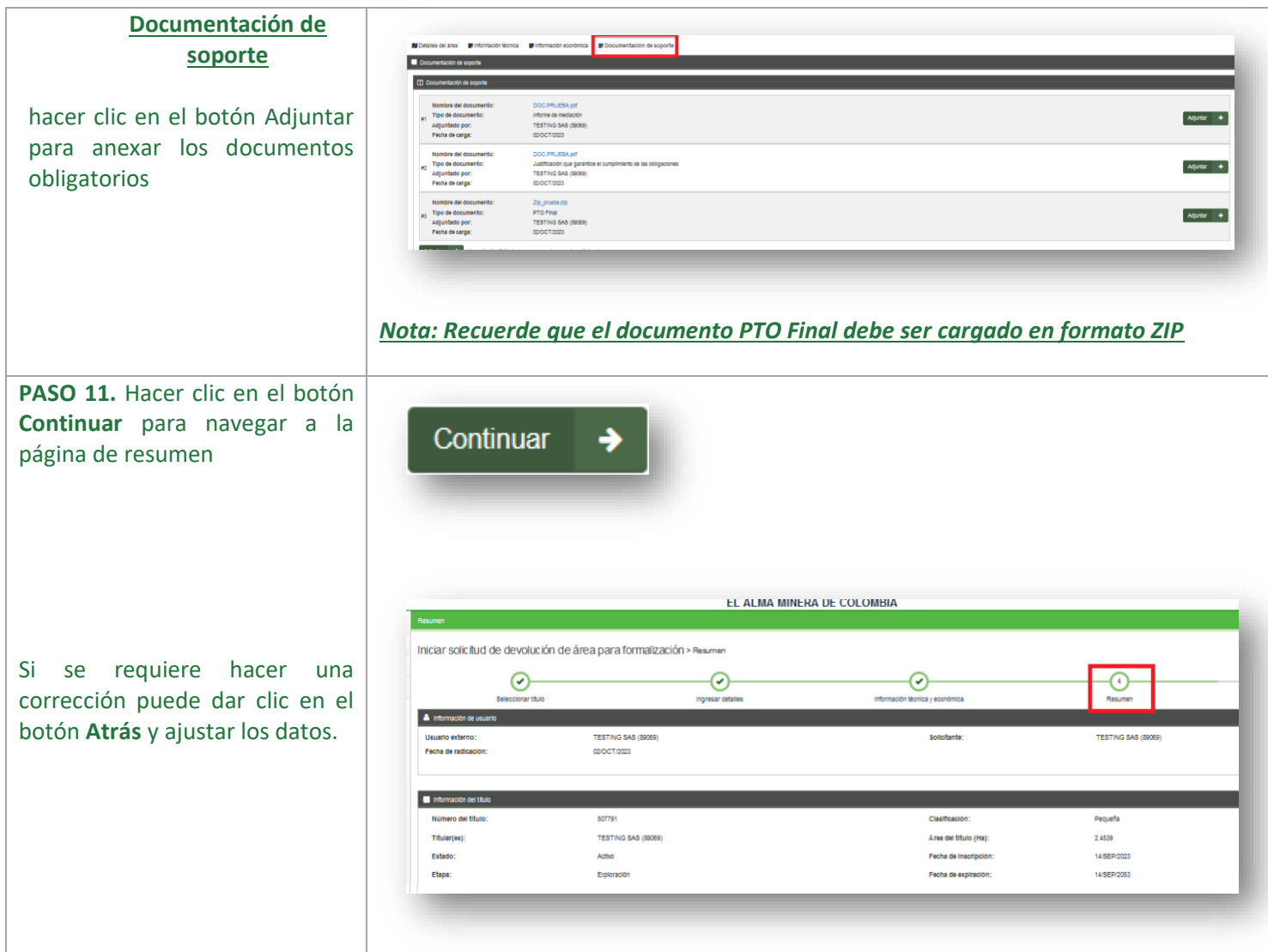

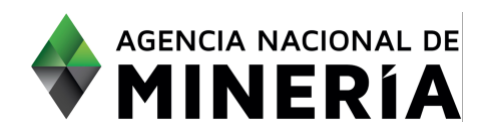

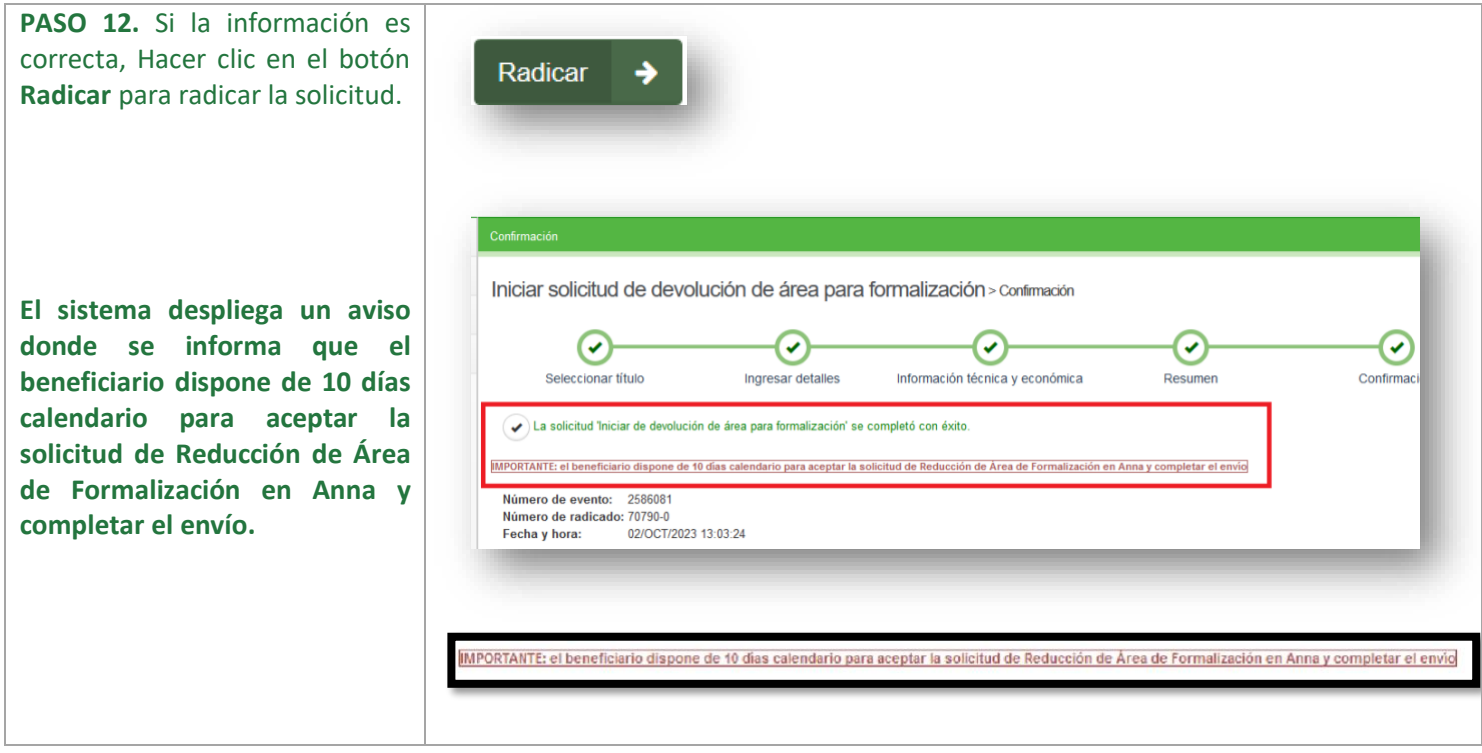

**COMPLETAR: Solicitud de devolución de área para formalización con Beneficiario.**

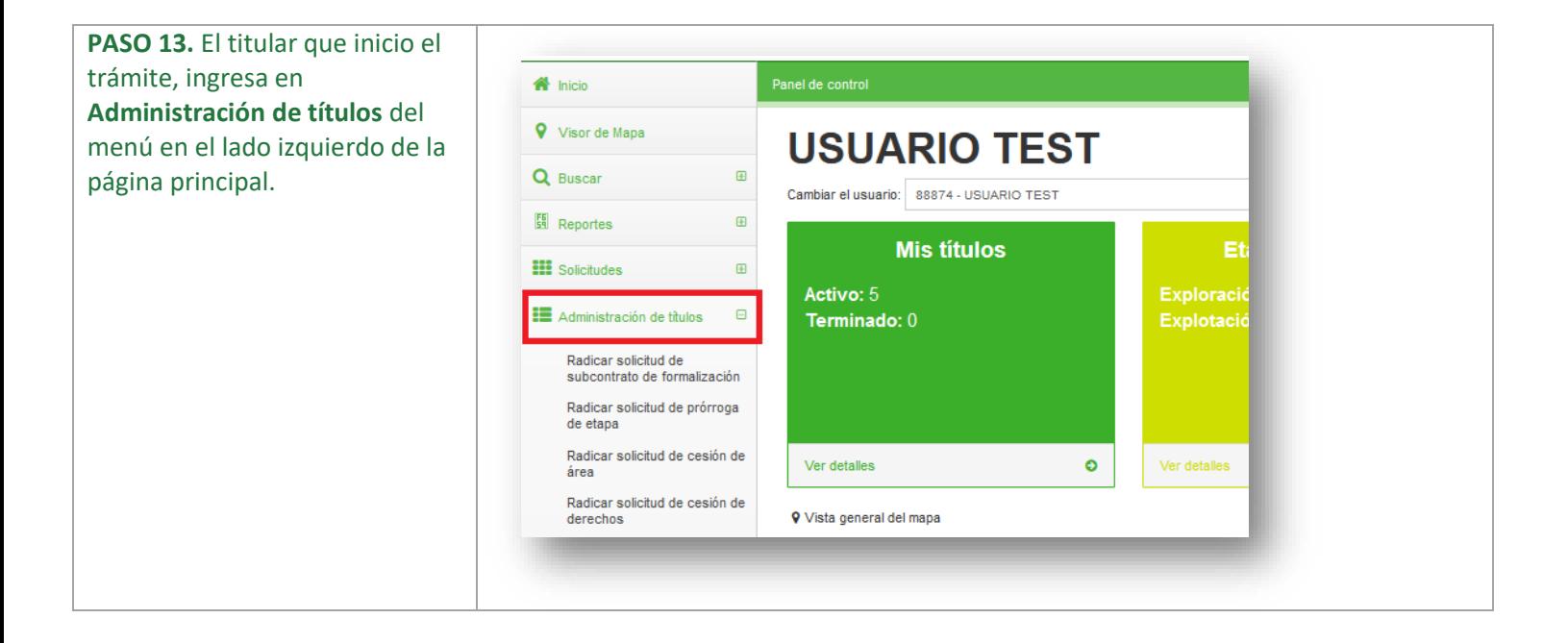

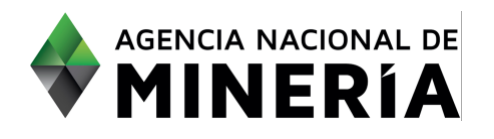

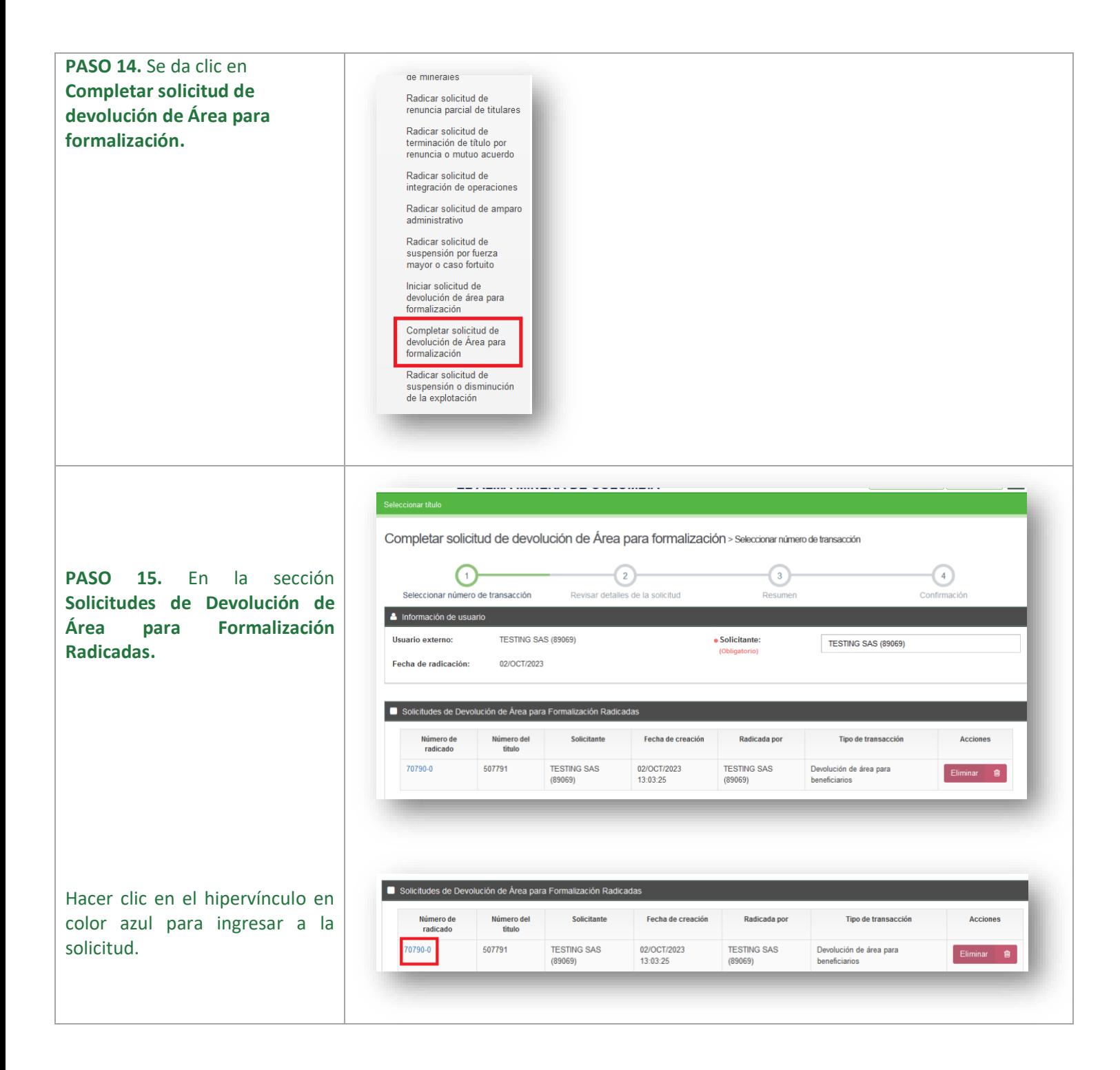

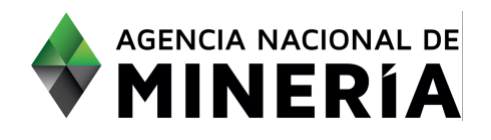

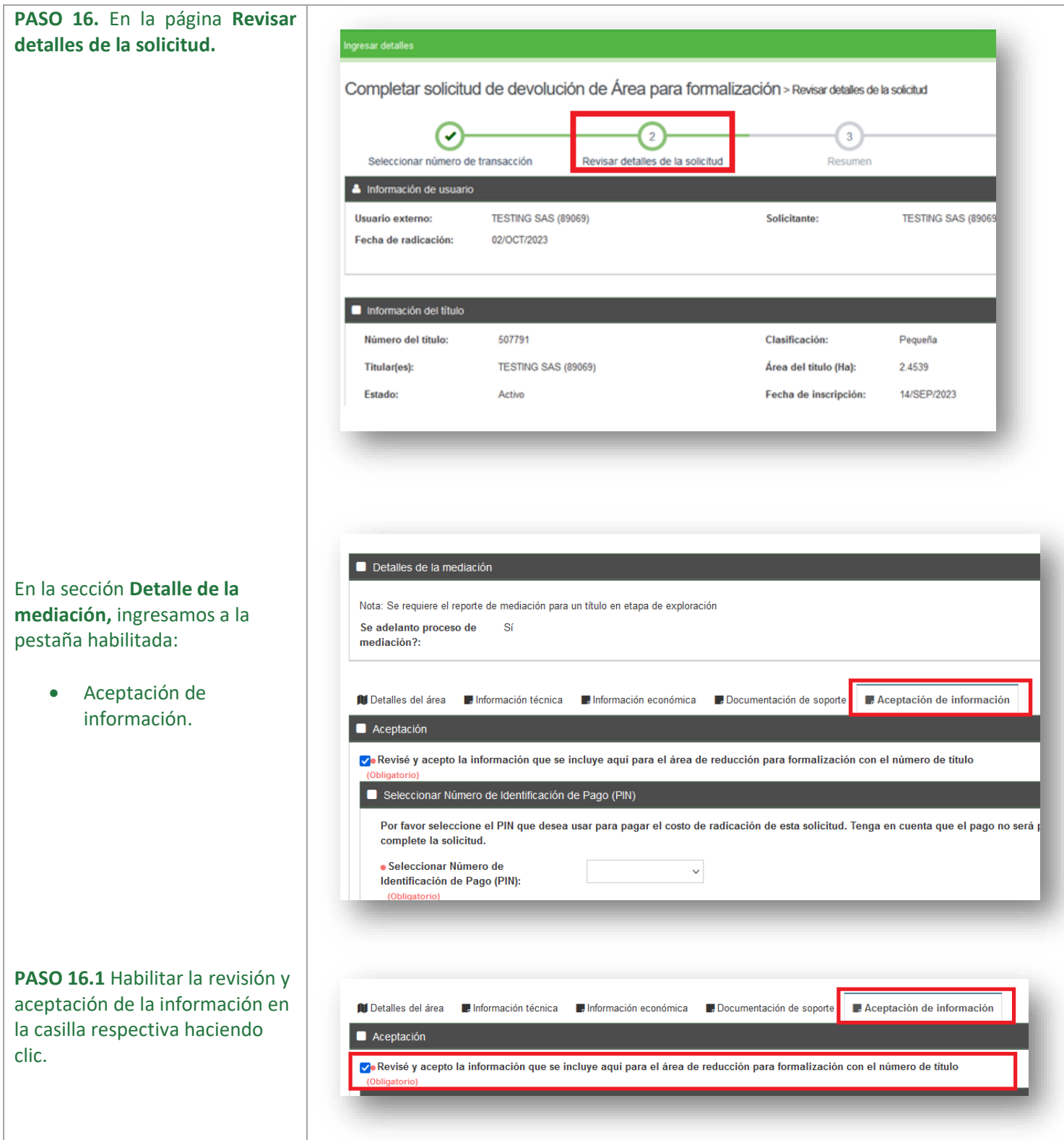

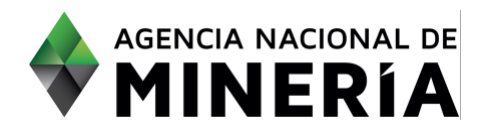

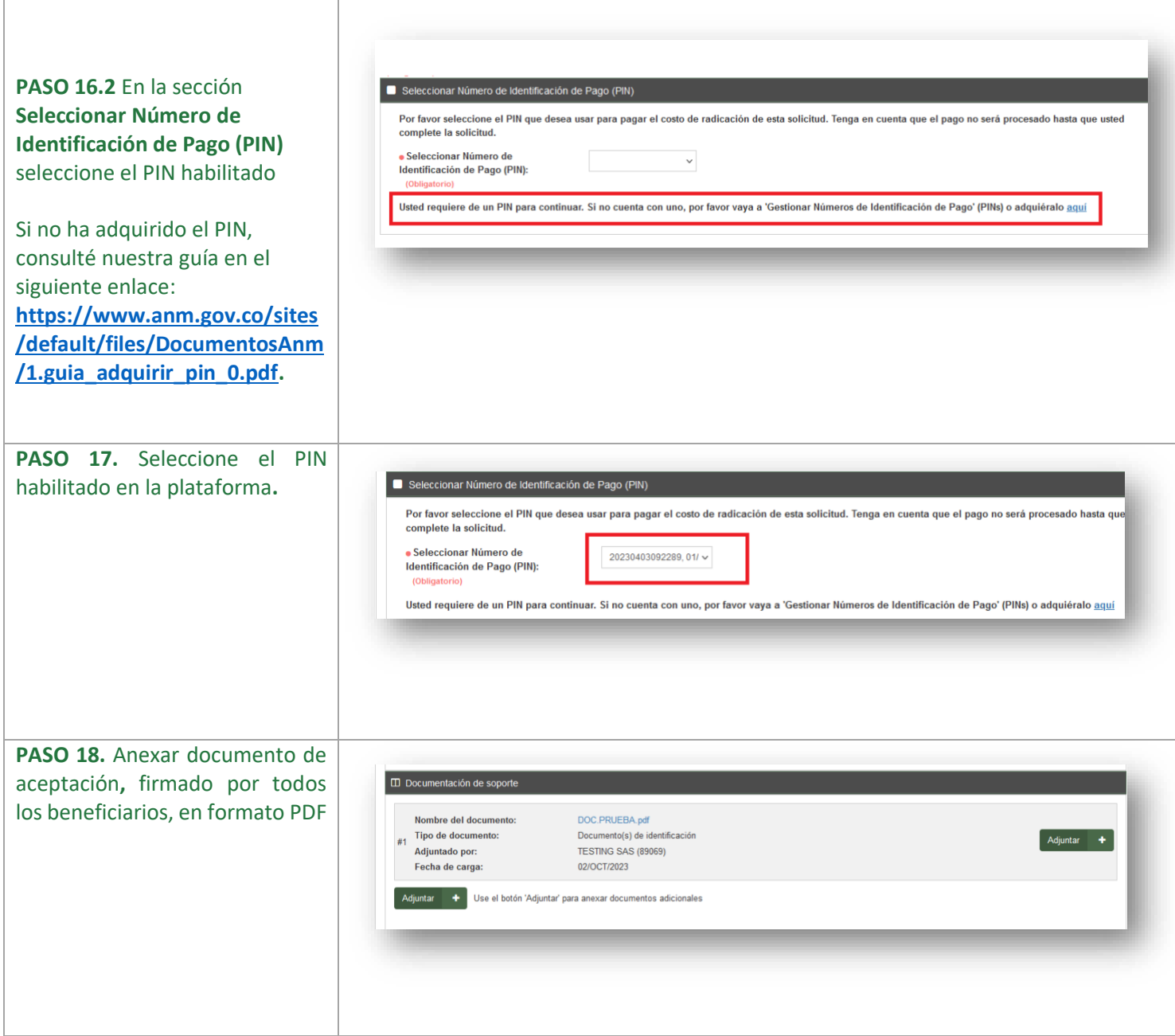

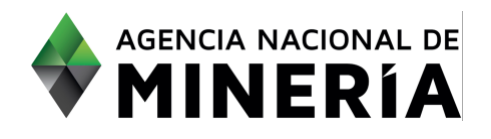

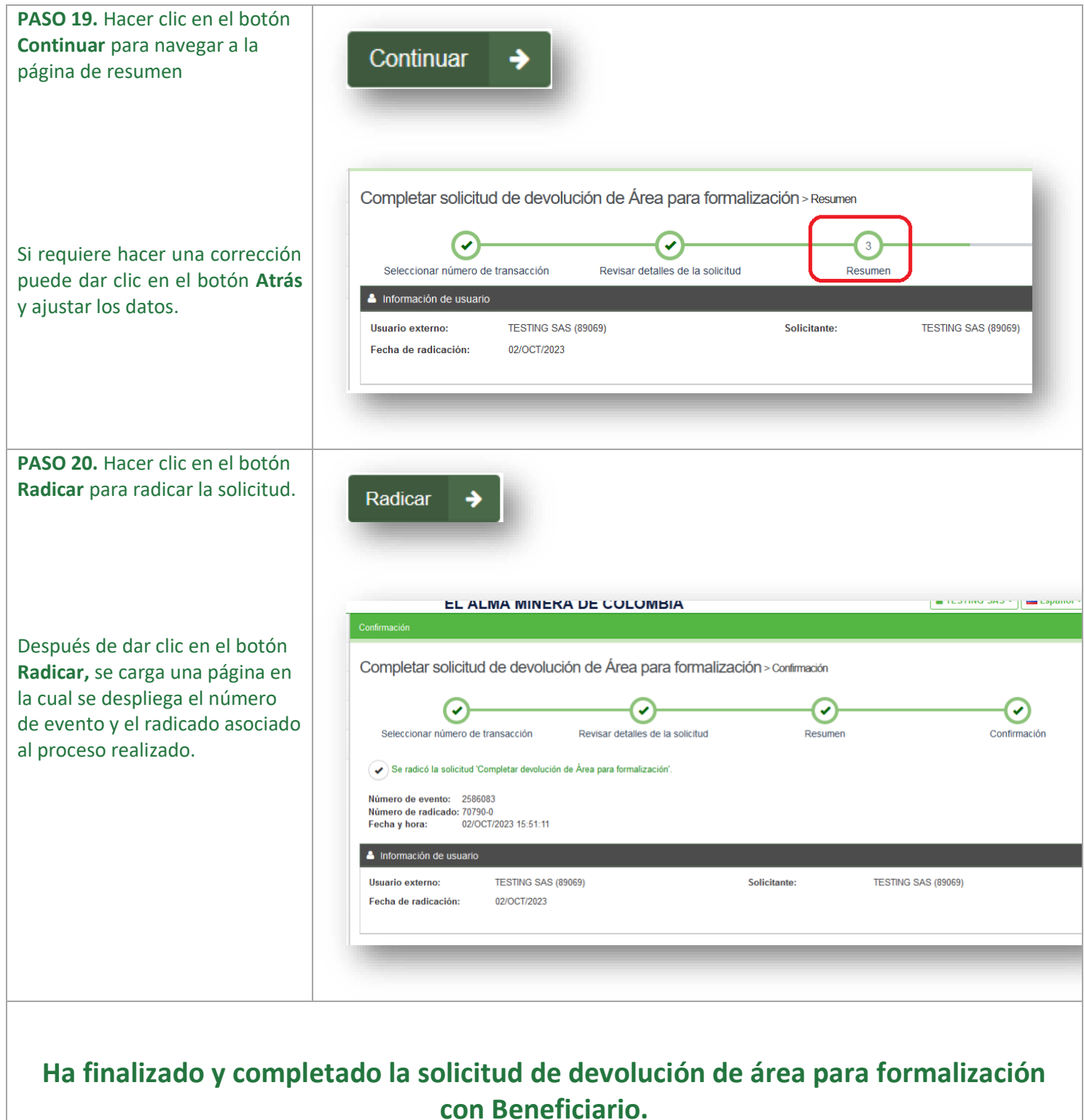